# Sign In - Center Sign In - Excel

Last Modified on 07/17/2019 1:35 pm EDT

#### Report Description

The Center Sign In sheet is an attendance tracker for all students within a center or can be narrowed down by semester, category, or classroom.

#### Report Conditions

 $\bullet$  N/A

#### Sample Report

Click the report name to view a sample: Center Sign In.xls

## Accessing the Report

1. From the Reports menu, click Room/Program

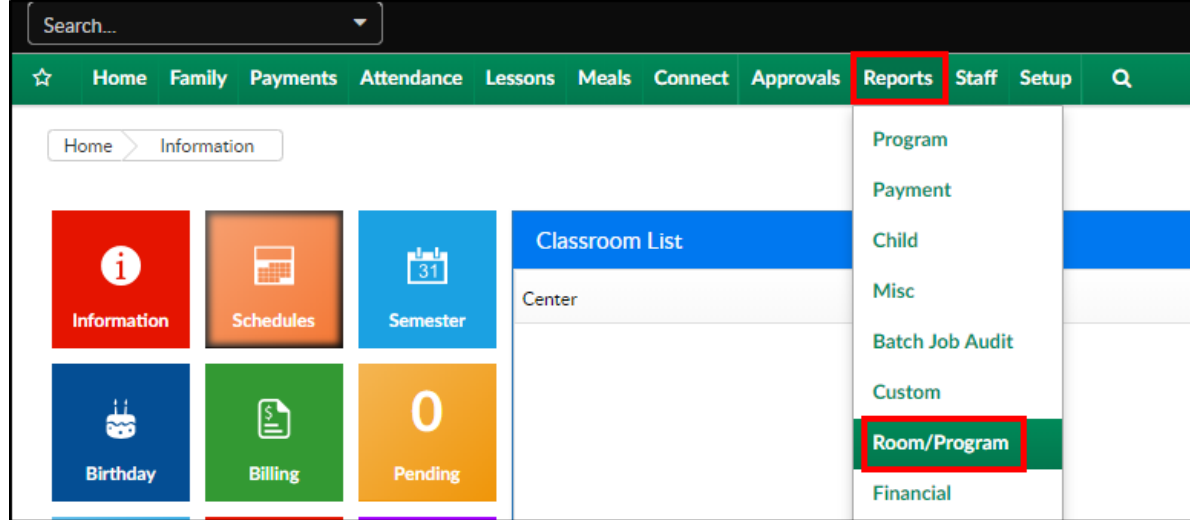

2. From the Report Category drop-down, select Sign In

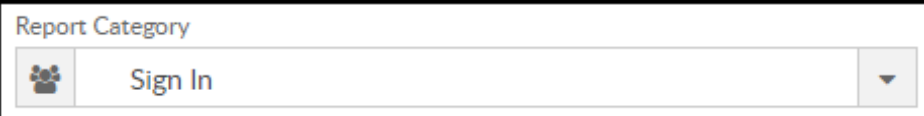

3. Choose Center Sign In - Excel from the Report drop-down

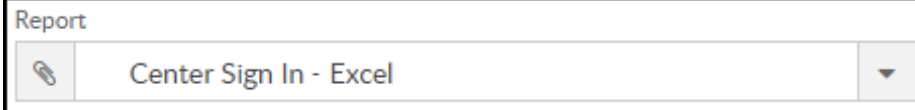

4. Select any necessary Search Criteria

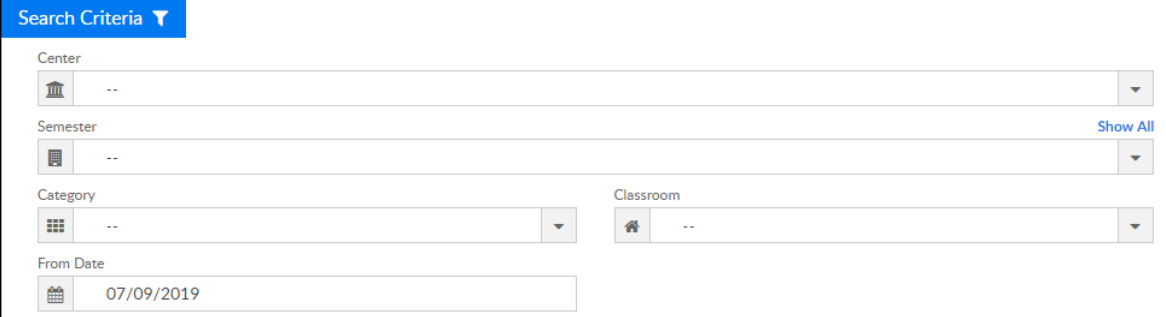

- Center select the center from the drop-down
- Semester choose a semester to view students by semester
- Category select a category to view students by category
- Classroom choose a classroom from the list, if applicable
- From Date sign in sheet will display for the selected date
- 5. Click Create Report. The requested report will open

### Report Fields

- Center
- Date
- Classroom
- Grade
- Child Last Name
- Child First Name
- Time In
- Signature
- Time Out
- Signature